# **LAPORAN KOMPUTER MASYARAKAT BIDANG PENGABDIAN KEPADA MASYARAKAT**

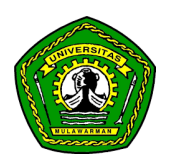

# **OPTIMALISASI PENGGUNAAN DIGITAL NOTES DAN GOOGLE DRIVE SEBAGAI PENYIMPANAN DATA SISWA/SISWI SMKN 2 SENDAWAR**

**TIM:**

**Gymnastiar Harun Sulistyorini Hengky Saputra Putri Aulia Romadhon Dewi Maulida Ariska Fahrul Agus**

 **UNIVERSITAS MULAWARMAN**

**SAMARINDA**

**2021**

# **HALAMAN PENGESAHAN**

## <span id="page-1-0"></span>A. Pengabdian Kepada Masyarakat

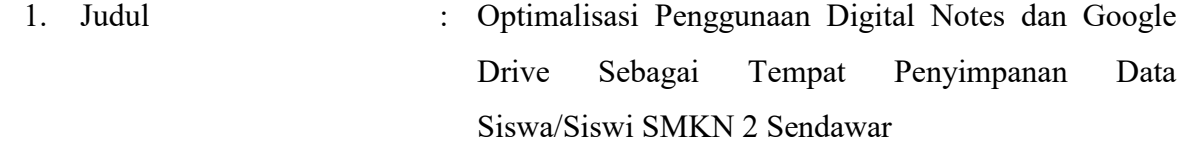

### B. Ketua Tim Pengusul

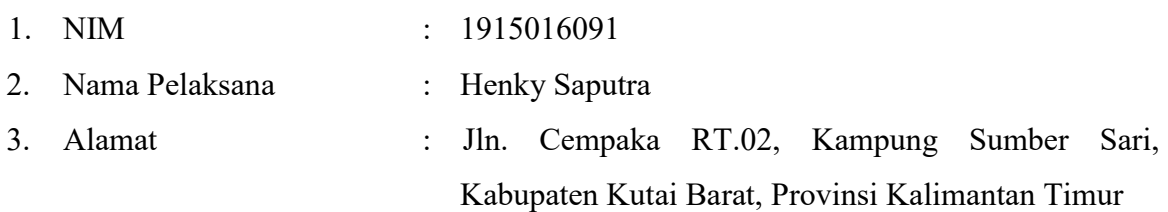

#### C. Identitas Anggota Pengusul

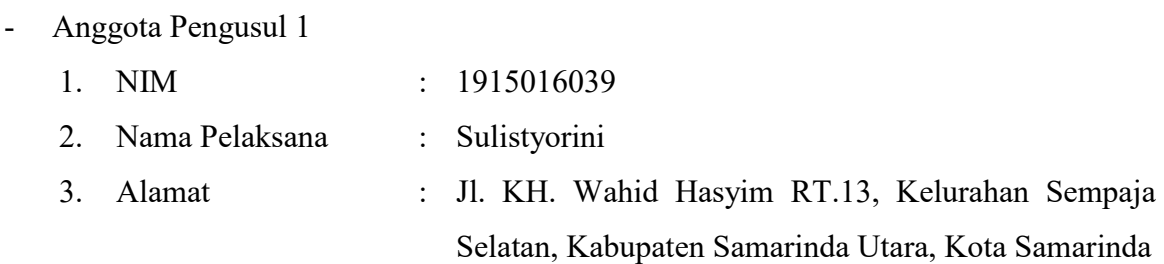

### - Anggota Pengusul 2

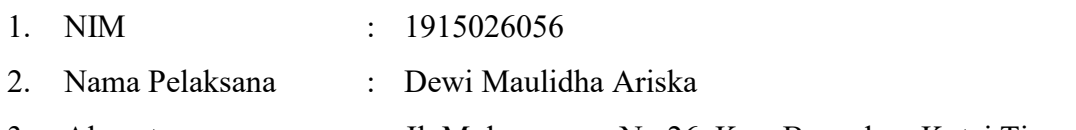

3. Alamat : Jl. Mulawarman No.26, Kec. Bengalon, Kutai Timur

# - Anggota Pengusul 3

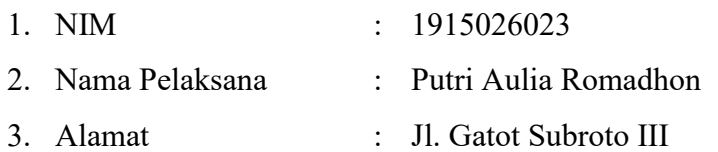

- Anggota Pengusul 4
	- 1. NIM : 1915016014
	- 2. Nama Pelaksana : Gymnastiar Harun
	- 3. Alamat : Jl. Pandanbarat RT. 15 Kel. Margasari Balikpapan

Barat

Mengetahui

Dosen Pembimbing PKM Dosen Pengampu

NIP. 19690926 199412 1 002 NIP.

Lade

Dr. H. Fahrul Agus, S.Si., MT AlmaSari Aksenta, S.Kom., M.Eng

# <span id="page-3-0"></span>**DAFTAR ISI**

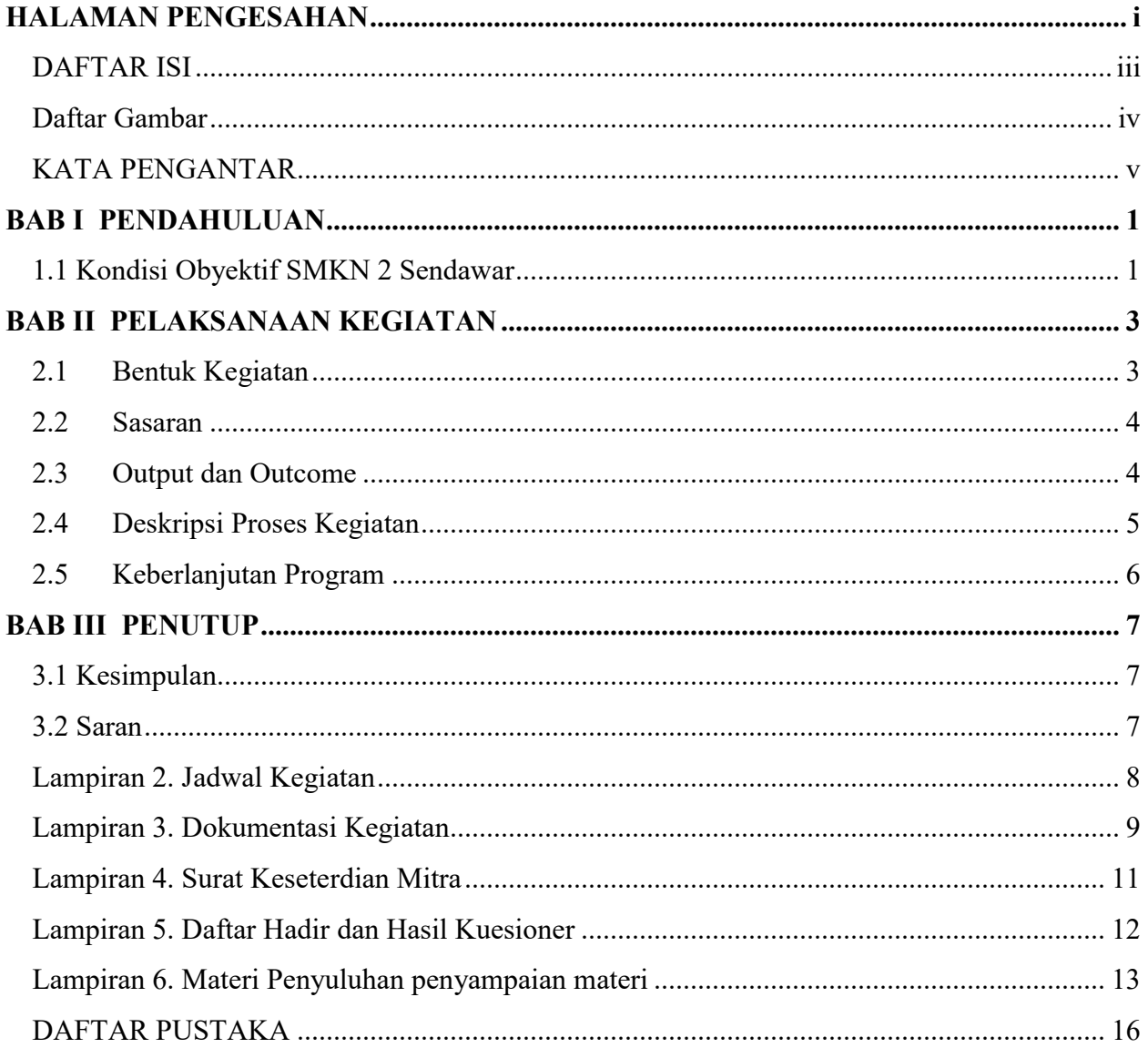

# <span id="page-4-0"></span>Daftar Gambar

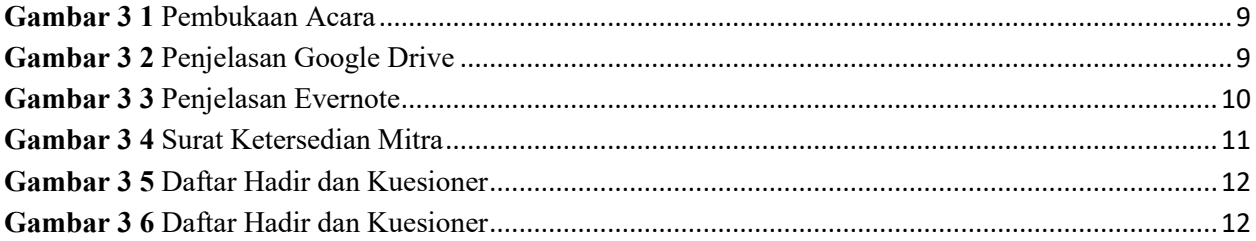

#### **KATA PENGANTAR**

<span id="page-5-0"></span>Alhamdulillah, puji syukur kehadirat Allah SWT. atas rahmat dan ridho-Nya lah kami dapat melaksanakan kegiatan dan menyelesaikan laporan pengabdian kepada masyarakat ini dengan judul kegiatan Optimalisasi Penggunaan Digital Notes dan Google Drive Sebagai Tempat Penyimpanan Data Siswa/Siswi SMKN 2 Sendawar ini dengan lancar.

Dengan Penyuluhan dan Pelatihan menggunakan Digital Notes dan Google Drive dengan Baik. Rasa terimakasih kami sampaikan kepada bapak Dr.H. Fahrul Agus, S.Si., MT yang telah memberikan dukungan kebijakan dan pengarahan dalam penyusunan laporan kegiatan ini. Ucapan terima kasih juga kami sampaikan kepada prodi informatika. Tak lupa, kami juga menyampaikan terimakasih kepada pihak pimpinan, segenap pengurus, bapak-ibu guru dan siswa/siswi SMKN 2 Sendawar, Kecamatan Barong Tongkok, Kabupaten Kutai Barat sebagai tempat pelaksanaan kegiatan serta semua pihak yang telah membantu terlaksananya kegiatan pengabdian kepada masyarakat ini.

Kami menyadari bahwa kegiatan pengabdian ini masih jauh dari sempurna dan masih banyak kendala yang dijumpai di lapangan. Oleh karena itu, kegiatan-kegiatan sebagai tindak lanjut program ini sangat kami harapkan agar manfaatnya dapat dirasakan lebih luas oleh seluruh lapisan masyarakat.

> Samarinda, 20 Mei 2021 Pelaksana Kegiatan,

Henky Saputra

# **BAB I PENDAHULUAN**

<span id="page-6-0"></span>Universitas Mulawarman (UNMUL) mengemban tugas pengabdian kepada masyarakat yang meliputi kegiatan pendidikan, pengajaran, penelitian dan lain sebagainya. Fakultas Teknik Prodi Infotmatika sebagai bagian dari Universitas Mulawarman (UNMUL) pada tahun 2021 ini memiliki program pengabdian kepada masyarakat yang diselenggarakan oleh seluruh mahasiswa yang menempuh/mengampu mata kuliah semester 6. Dalam program ini, kami melaksanakan kegiatan pengabdian dengan judul kegiatan "Optimalisasi Penggunaan Digital Notes dan Google Drive Sebagai Tempat Penyimpanan Data Siswa/Siswi SMKN 2 Sendawar".

#### <span id="page-6-1"></span>**1.1 Kondisi Obyektif SMKN 2 Sendawar**

Secara geografis SMKN 2 Sendawar terletak pada posisi 0°15'-04°8' Lintang Selatan dan 115°40'-54.6' Bujur Timur. Topografi ketinggian sekolah ini adalah berupa daratan sedang yaitu sekitar 430 m di atas permukaan air laut. Secara administratif, SMKN 2 Sendawar terletak di wilayah Kampung Mencimai, Kecamatan Barong Tongkok, Kabupaten Kutai Barat dengan posisi dibatasi oleh wilayah desa-desa tetangga dan SMAN 2 Sendawar. Di sebelah Utara berbatasan dengan Kampung Busur Kecamatan Barong Tongkok Kabupaten Kutai Barat. Di sebelah Barat berbatasan dengan Kampung Rejo Basuki .Kecamatan Barong Tongkok, Kabupaen Kutai Barat . Di sisi Selatan berbatasan dengan Kampung Simpang Raya Kecamatan Barong Tongkok, sedangkan di sisi timur berbatasan dengan Kampung Kavling Kecamatan Barong Tongkok. Jarak tempuh SMKN 2 Sendawar ke ibu kota kecamatan adalah 3 km, yang dapat ditempuh dengan waktu sekitar 10 menit. Sedangkan jarak tempuh ke ibu kota kabupaten adalah 5 km, yang dapat ditempuh dengan waktu sekitar 15 Menit.

Luas Wilayah SMKN 2 Sendawar adalah 600x400 Meter. Luas lahan yang ada terbagi ke dalam beberapa peruntukan, yang dapat dikelompokkan seperti untuk fasilitas Lab, Kantor, Ruang Kelas, Lapangan, Aula dan lain-lain.

Tingkat Fasilitas SMKN 2 Sendawar sudah bisa dibilang maju mulai dari kelengkapan dari yang terkecil seperti kursi dan meja sudah tidak menggunakan kayu tetapi tidak semuanya lalu untuk ruangan-ruangan memiliki tempat yang cukup luas dan memadai untuk kegiatan belajar mengajar secara *offline* sehingga tidak menggangu dalam kegiatan belajar mengajar tersebut. Untuk proses ujian nasional sudah mengikuti standart Kemendikbud yaitu menggunakan atau berbasis komputer, kebutuhan lab sudah memadai untuk standart nasional mulai dari PC atau komputer setiap siswa bisa menggunakan fasilitas tersebut untuk melaksanakan ujian berbasis komputer.

## **BAB II**

# **PELAKSANAAN KEGIATAN**

## <span id="page-8-1"></span><span id="page-8-0"></span>**2.1 Bentuk Kegiatan**

Kegiatan pengabdian masyarakat di SMKN 2 Sendawar dilakukan pada bulan Mei secara *online* bertempat di rumah masing-masing melalui ZOOM *meeting.* Kegiatan yang dilaksanakan meliputi penyuluhan mengenai optimalisasi penggunaan *Evernote* dan *Google Drive* sebagai penyimpanan data siswa/siswi SMKN 2 Sendawar.

Kegiatan penyuluhan mengenai optimalisasi penggunaan *Evernote* dan *Google Drive* sebagai penyimpanan data dilakukan melalui tahapan sebagai berikut :

- 1. Persiapan kegiatan meliputi :
	- a. Kegiatan survei tempat pengabdian masyarakat yaitu di SMKN 2 Sendawar Kecamatan Barong Tongkok Kabupaten Kutai Barat.
	- b. Permohonan ijin kegiatan pengabdian masyarakat kepada pengurus dan Kepala Sekolah SMKN 2 Sendawar Kecamatan Barong Tongkok Kabupaten Kutai Barat.
	- c. Pengurusan administrasi (surat-menyurat).
	- d. Persiapan perlengkapan kegiatan.
- 2. Pelaksanaan Kegiatan Penyuluhan
	- a. Pembukaan dan perkenalan dengan siswa/siswi SMKN 2 Sendawar Kecamatan Barong Tongkok Kabupaten Kutai Barat yang menjadi sasaran kegiatan.
	- b. Penyuluhan mengenai pengertian *Google Drive*, kelebihan dan kekurangan *Google Drive*, fitur-fitur yang terdapat pada *Google Drive*, pengertian *Evernote*, kelebihan dan kekurangan *Evernote* serta fitur yang terdapat pada *Evernote*.
	- c. Sesi diskusi dan tanya jawab dengan peserta penyuluhan mengenai optimalisasi penggunaan *Evernote* dan *Google Drive* sebagai penyimpanan data siswa/siswi SMKN 2 Sendawar.
- 3. Penutupan
	- a. Pemberian *door prize* bagi peserta yang mampu menjawab pertanyaan.
	- b. Foto bersama dengan peserta penyuluhan (siswa/siswi).
	- c. Pembuatan laporan kegiatan pengabdian masyarakat.

## <span id="page-9-0"></span>**2.2 Sasaran**

Kegiatan penyuluhan mengenai optimalisasi penggunaan *Evernote* dan *Google Drive* sebagai penyimpanan data ditujukan pada siswa/siswi jurusan TKJ di SMKN 2 Sendawar Kecamatan Barong Tongkok Kabupaten Kutai Barat. Sebanyak kurang lebih 30 siswa/siswi terlibat dalam kegiatan ini.

### <span id="page-9-1"></span>**2.3 Output dan Outcome**

*Output* yang didapat dari kegiatan pengabdian masyarakat ini diantaranya adalah :

- 1. Siswa/siswi diberikan penyuluhan mengenai pengertian *Google Drive*, kelebihan dan kekurangan *Google Drive*, fitur-fitur yang terdapat pada *Google Drive*, pengertian *Evernote*, kelebihan dan kekurangan *Evernote* serta fitur yang terdapat pada *Evernote*.
- 2. Dari hasil penyuluhan, siswa/siswi memahami mengenai isi materi dan di akhir sesi diberikan waktu tanya jawab
- 3. Untuk mengevaluasi tingkat pemahaman siswa/siswi terhadap isi materi penyuluhan, maka diberikan beberapa pertanyaan terkait isi materi penyuluhan dan siswa/siswi dipersilahkan untuk menjawab. Siswa/siswi yang berhasil menjawab dengan benar diberikan *doorprize* sebagai tanda apresiasi.

Sedangkan *outcome* yang didapat diantaranya adalah :

1. Dengan adanya program pengabdian masyarakat yang berupa penyuluhan mengenai optimalisasi penggunaan *Evernote* dan *Google Drive* sebagai penyimpanan data

diharapkan dapat meningkatkan pengetahuan siswa/siswi dan mengoptimalkan penggunaan *Evernote* dan *Google Drive.*

- 2. Lebih jauh, diharapkan kegiatan-kegiatan serupa dapat berdampak pada peningkatan kesadaran pengguna internet untuk menyimpan data secara *online* dengan menggunakan aplikasi terpercaya.
- 3. Universitas Mulawarman, khususnya Jurusan Informatika semakin dikenal sebagai institusi yang mempunyai kepedulian terhadap teknologi dan infomasi komputer khususnya generasi muda.

#### <span id="page-10-0"></span>**2.4 Deskripsi Proses Kegiatan**

Kegiatan Sosialisasi dan Pelatihan tentang optimalisasi penggunaan Evernote dan Google Drive sebagai penyimpanan data kepada siswa dan siswi SMKN 2 Sendawar ini dilaksanakan secara daring atau online menggunakan aplikasi video conference, ZOOM meeting. Kegiatan ini secara umum berjalan dengan lancar. Kepala Sekolah dan pihak pengurus sekolah membantu dalam mempersiapkan dan mengkoordinir siswa-siswi mereka dalam mengikuti kegiatan ini. Peserta penyuluhan dan pelatihan merupakan siswasiswi kelas 11 jurusan TKJ SMKN 2 Sendawar.

Sebelum melakukan kegiatan penyuluhan dan pelatihan, ketua pelaksana kegiatan memperkenalkan diri terlebih dahulu, kemudian dilanjut dengan sambutan pihak sekolah. Setelah kata sambutan dari ketua pelaksana dan pihak sekolah, moderator mempersilahkan pemateri pertama untuk membawakan materi tentang Google Drive kemudian dilanjut pemateri kedua yang membawakan materi tentang Evernote. Kedua pelatihan ini selain membawakan tentang materi, juga memberikan praktek bagaimana cara menggunakan Google Drive dan Evernote dengan benar. Selama kegiatan pelatihan berlangsung, peserta tampak antusias dan memperhatikan isi materi yang disampaikan.

Kegiatan pemberian materi berlangsung selama kurang lebih 1 jam dan di akhir sesi moderator memberikan kesempatan kepada peserta untuk mengajukan pertanyaan terkait materi yang telah disampaikan. Didapatkan 2 pertanyaan dari peserta penyuluhan terkait isi materi. Setelah menjawab pertanyaan dari peserta, pemateri melakukan evaluasi terkait pemberian materi yang telah disampaikan dengan cara memberikan pertanyaan tersebut. Peserta yang mampu menjawab pertanyaan mendapatkan doorprize sebagai tanda apresasi

dan setelah itu kegiatan penyuluhan dan pelatihan ditutup dengan kegiatan foto bersama antara pemateri dengan siswa/siswi peserta kegiatan.

## <span id="page-11-0"></span>**2.5 Keberlanjutan Program**

Kegiatan penyuluhan dan pelatihan tentang optimalisasi penggunaan Google Drive dan Evernote di SMKN 2 Sendawar terlaksana dengan baik bahkan para peserta terlihat antusias dan mengharapkan kegiatan penyuluhan dapat berlanjut dengan pemberian materi lebih banyak lagi. Pengurus sekolah juga mengharapkan akan adanya kegiatan yang berkelanjutan sehingga semakin dapat meningkatkan pengetahuan siswa/siswi.

#### **2.6 Rekomendasi Rencana Tindak Lanjut**

Berdasarkan evaluasi dan monitoring yang dilakukan maka rekomendasi yang kami ajukan bagi kegiatan ini adalah :

- 1. Kegiatan serupa seharusnya dilaksanakan secara kontinyu untuk meningkatkan pengetahuan dan kewaspadaan para siswa/siswi terutama mengenai dampak baik dan buruk dalam penyimpanan data secara online, serta pemberian pemahaman tentang aplikasi crack yang dapat membuat PC/laptop peserta terserang virus sehingga laptop mengalami kerusakan memori dan dapat menyebabkan hilangnya data-data penting di laptop peserta.
- 2. Diadakan kerjasama dengan instansi yang memiliki pengalaman dalam bidang IT yang lebih luas.

# **BAB III PENUTUP**

#### <span id="page-12-1"></span><span id="page-12-0"></span> **3.1 Kesimpulan**

- a. Kegiatan pengabdian kepada masyarakat tentang OPTIMALISASI PENGGUNAAN DIGITAL NOTES DAN GOOGLE DRIVE SEBAGAI PENYIMPANAN DATA SISWA/SISWI SMKN 2 SENDAWAR telah terlaksana dengan baik.
- b. Kegiatan pengabdian kepada masyarakat tentang OPTIMALISASI PENGGUNAAN DIGITAL NOTES DAN GOOGLE DRIVE SEBAGAI PENYIMPANAN DATA SISWA/SISWI SMKN 2 SENDAWAR mendapatkan respon yang antusias dari para siswa/siswi SMKN 2 SENDAWAR.

## <span id="page-12-2"></span>**3.2 Saran**

Kegiatan pengabdian seperti ini dapat dilakukan secara rutin baik di lokasi yang sama maupun di lokasi yang berbeda dengan sasaran masyarakat atau siswa pelajar yang benar-benar membutuhkan pemahan tentang penggunaan dari digital notes dan alat penyimpanan data menggunakan google drive.

# <span id="page-13-0"></span>**Lampiran 2. Jadwal Kegiatan**

# **Jadwal Kegiatan Pengabdian Masyarakat**

# **Optimalisasi Digital Notes dan Google Drive Sebagai Penyimpanan Data**

## **Siswa/Siswi SMKN 2 Sendawar**

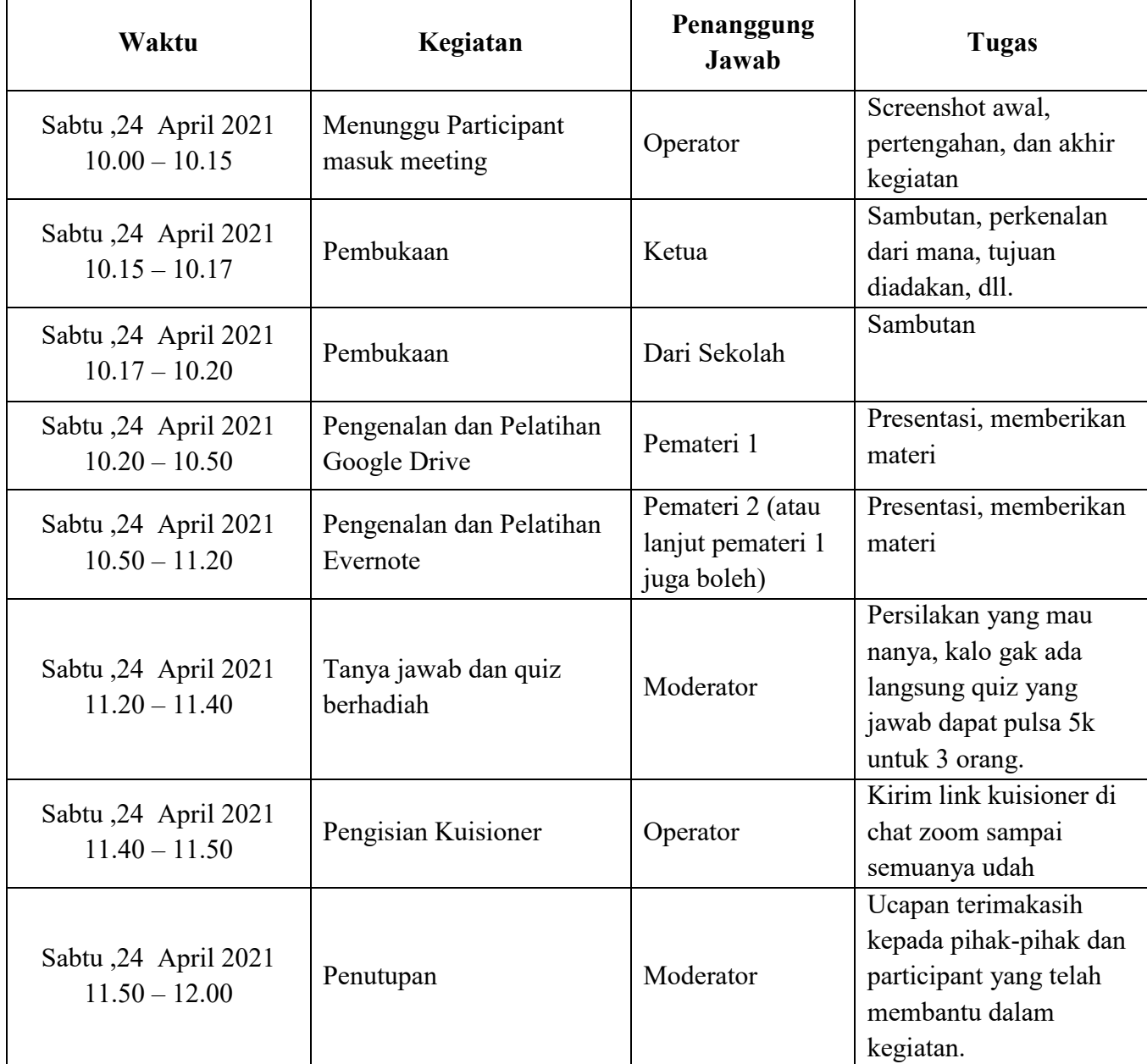

<span id="page-14-0"></span>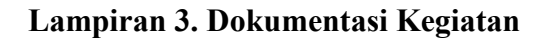

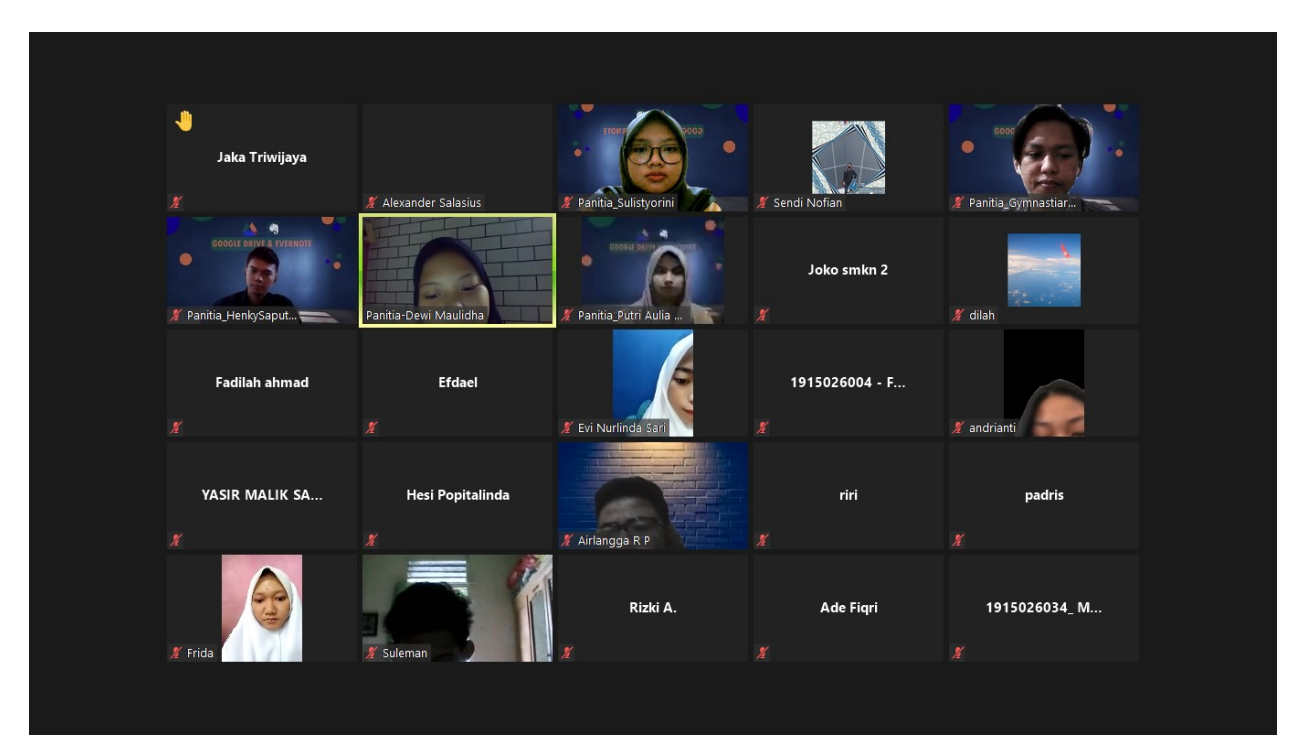

**Gambar 3 1** Pembukaan Acara

<span id="page-14-2"></span><span id="page-14-1"></span>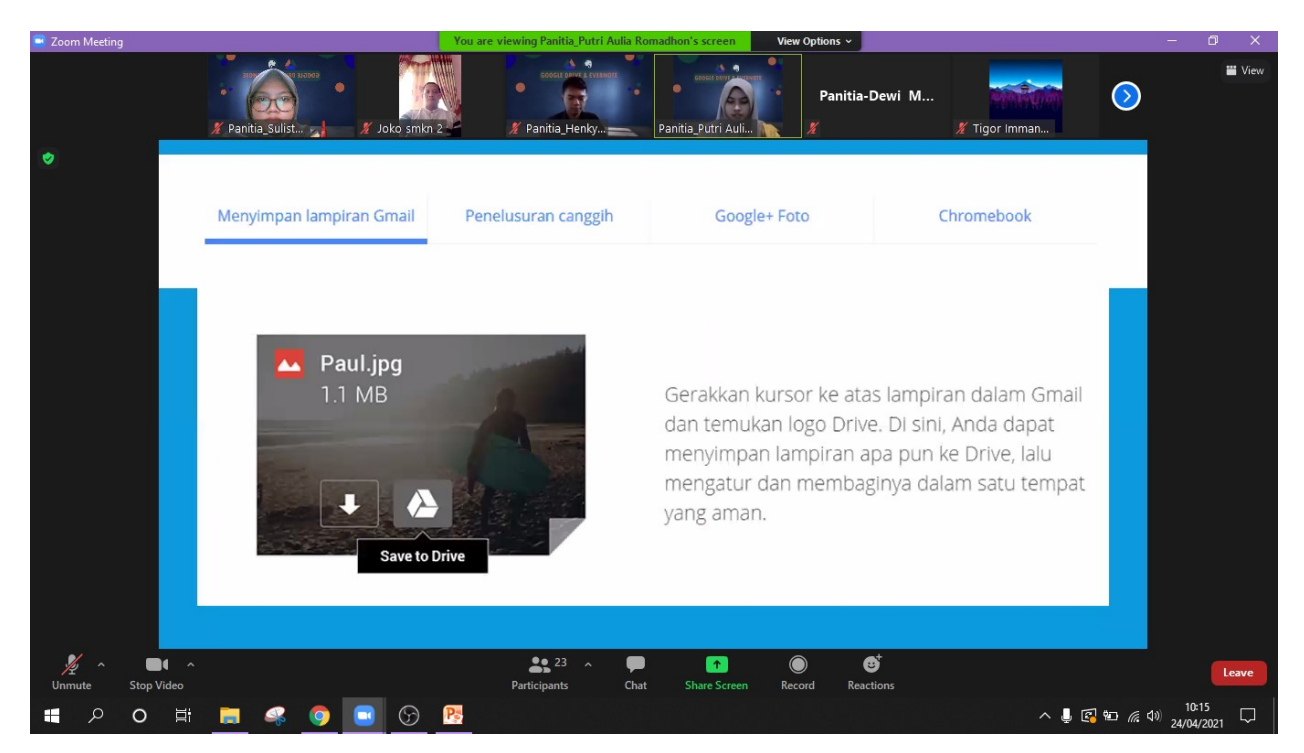

**Gambar 3 2** Penjelasan Google Drive

<span id="page-15-0"></span>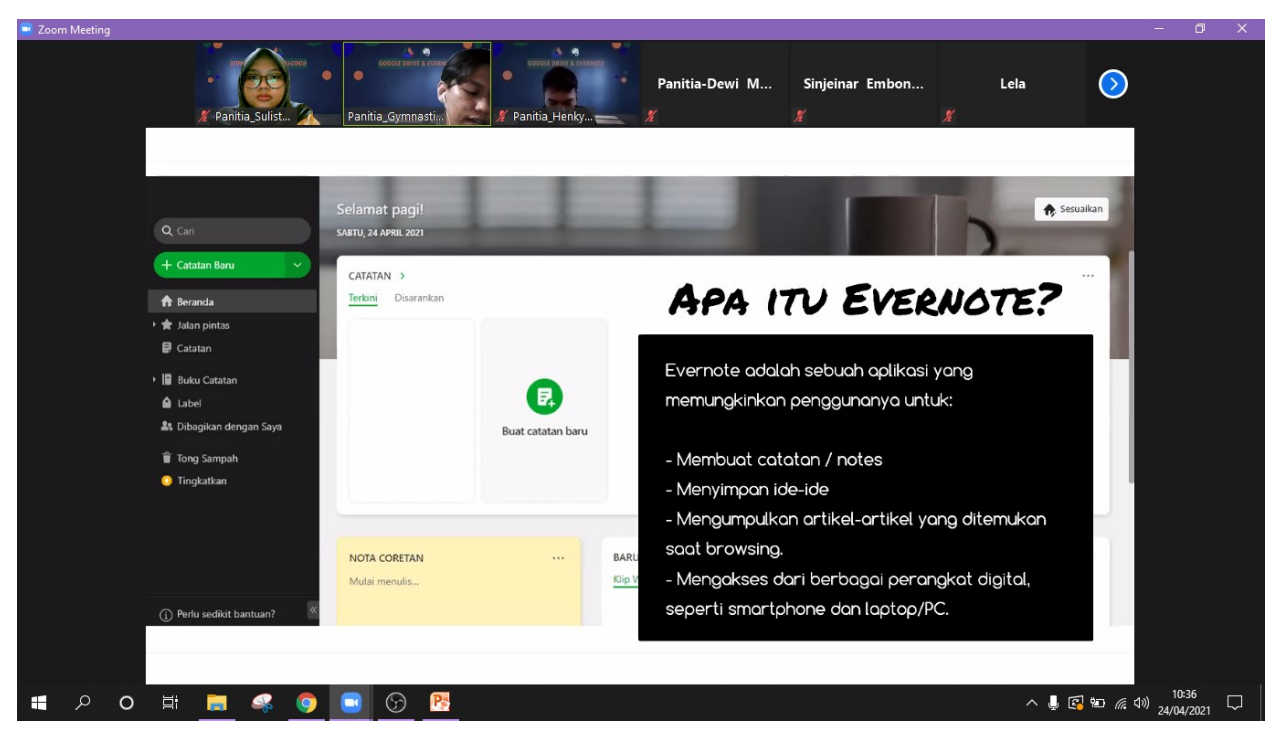

**Gambar 3 3** Penjelasan Evernote

#### <span id="page-16-0"></span>**Lampiran 4. Surat Keseterdian Mitra**

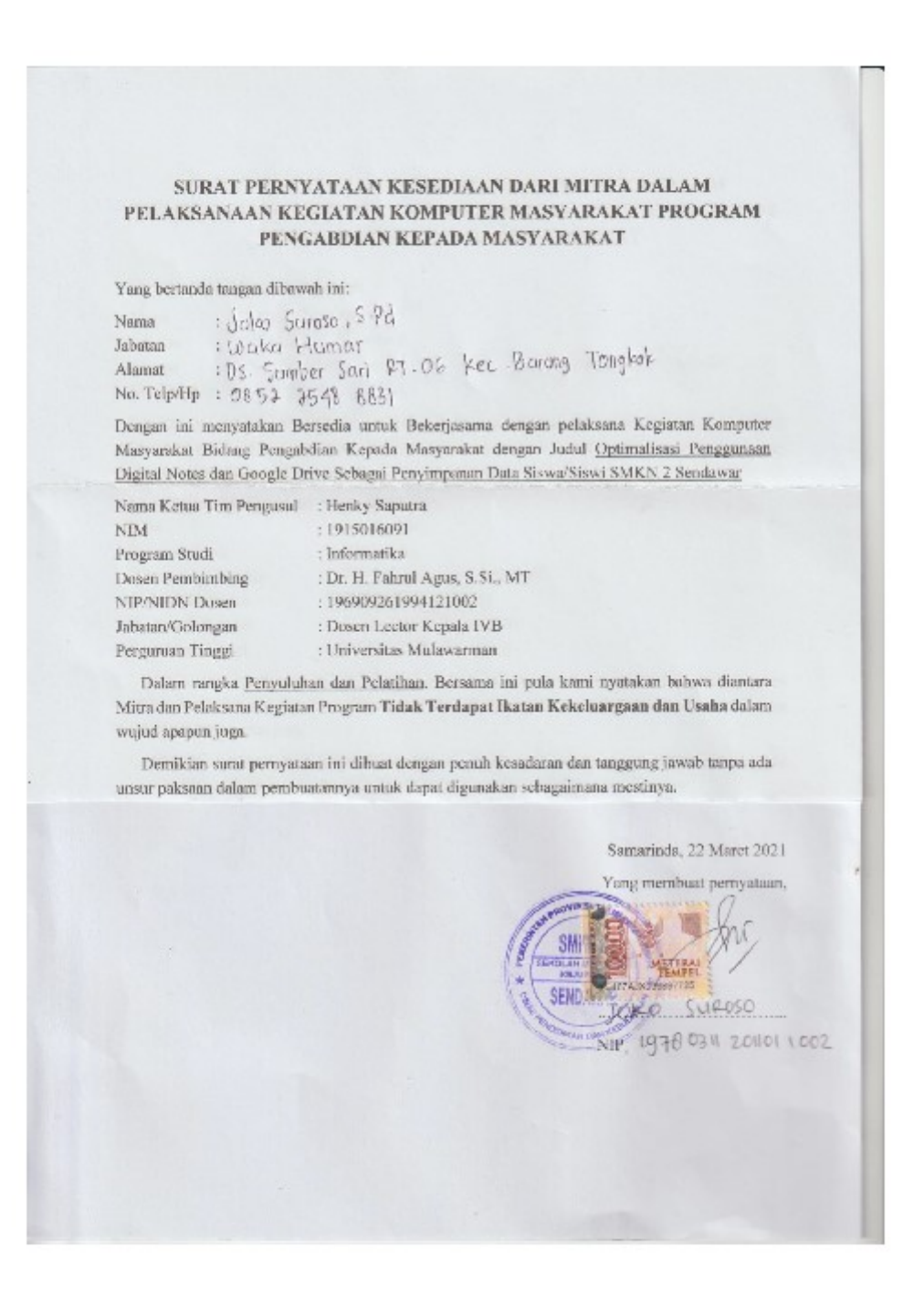

<span id="page-16-1"></span>**Gambar 3 4** Surat Ketersedian Mitra

# <span id="page-17-0"></span>**Lampiran 5. Daftar Hadir dan Hasil Kuesioner**

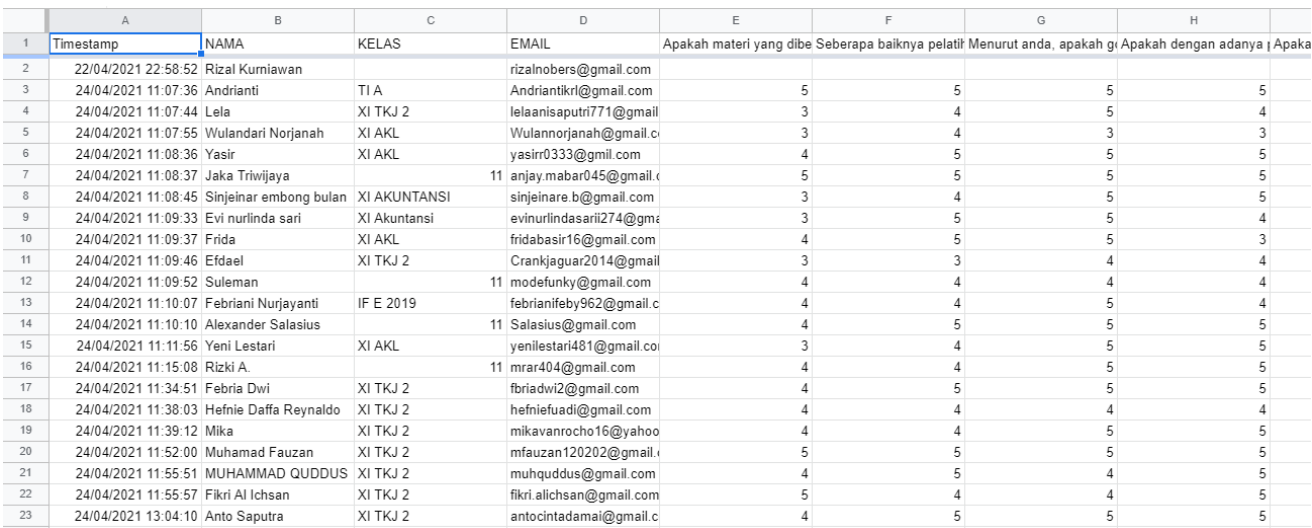

#### **Gambar 3 5** Daftar Hadir dan Kuesioner

<span id="page-17-2"></span><span id="page-17-1"></span>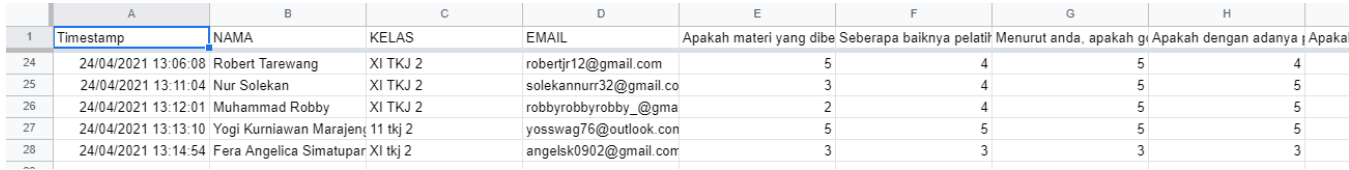

**Gambar 3 6** Daftar Hadir dan Kuesioner

#### <span id="page-18-0"></span>**Lampiran 6. Materi Penyuluhan penyampaian materi**

#### **1. Google Drive**

Google Drive adalah layanan penyimpanan data tersinkronisasi yang dikembangkan oleh Google. Diluncurkan pada tanggal 24 April 2012, Google Drive memungkinkan penggunanya untuk menyimpan data di server mereka, mensinkronisasi data di perangkat yang berbeda, dan saling berbagi berkas. Selain situs web, Google Drive juga menyediakan aplikasi-aplikasi dengan kemampuan offline untuk Windows dan komputer-komputer macOS, dan Android serta perangkat iOS. Google Drive meliputi Google Docs, Google Sheets, dan Google Slides, yang mana merupakan bagian dari Google Docs Editor yang mengizinkan mengedit dokumen secara bersamaan atau berkelompok, spreadsheets, presentasi, menggambar, formulir, dll. File-file yang dibuat dan diedit melalui Google Docs akan tersimpan di Google Drive. Google Drive menyediakan pengguna 15 [GB](https://id.wikipedia.org/wiki/Gigabita) tempat penyimpanan gratis.

Pengguna bisa mengubah pengaturan pribadi untuk file-file dan folder-folder yang bersifat individual, termasuk mengaktifkan fitur untuk berbagi dengan pengguna lainnya atau membuat konten menjadi publik. Di web, pengguna bisa mencari gambar dengan mendeskripsikan tampilan visualnya, dan menggunakan bahasa sehari-hari untuk mencari sebuah file.Google Drive menggabungkan sistem berbagi file di mana pembuat file atau folder, adalah pemiliknya. Pemilik dapat mengatur visibilitas publik dari file atau folder. Kepemilikan dapat dialihkan. File atau folder dapat dibagikan secara pribadi dengan pengguna tertentu yang memiliki [akun Google,](https://id.wikipedia.org/wiki/Google_Account) menggunakan alamat email (biasanya, namun tidak harus, diakhiri dengan @ gmail.com) yang terkait dengan akun tersebut. Berbagi file dengan pengguna yang tidak memiliki akun Google mengharuskan file tersebut dapat diakses oleh "siapa saja yang memiliki tautan". Ini menghasilkan URL rahasia untuk file tersebut, yang dapat dibagikan melalui email atau pesan pribadi. File dan folder juga dapat dibuat "publik di web", yang berarti file dan folder tersebut dapat diindeks oleh mesin pencari sehingga dapat ditemukan dan diakses oleh siapa saja. Pemilik juga dapat menyetel tingkat akses untuk mengatur izin. Tiga tingkat akses yang ditawarkan adalah "dapat mengedit", "dapat berkomentar", dan

"dapat melihat". Pengguna dengan akses pengeditan dapat mengundang orang lain untuk mengedit.

Hasil pencarian dapat dipersempit berdasarkan jenis file, kepemilikan, visibilitas, dan aplikasi terbuka. Pengguna dapat mencari gambar dengan mendeskripsikan atau memberi nama apa yang ada di dalamnya. Misalnya, penelusuran untuk "gunung" akan menghasilkan semua foto pegunungan, serta semua dokumen teks tentang pegunungan. Tulisan dalam gambar dan PDF dapat diekstraksi menggunakan [pengenalan karakter](https://id.wikipedia.org/wiki/Pengenalan_karakter_optis)  [optik.](https://id.wikipedia.org/wiki/Pengenalan_karakter_optis) Pada September 2016, Google menambahkan "pemrosesan bahasa alami" untuk menelusuri situs web Google Drive, yang memungkinkan kueri penelusuran pengguna tertentu seperti "temukan spreadsheet anggaran saya dari Desember lalu.Drive Enterprise mencakup Google Docs, Spreadsheet, dan Slide yang memungkinkan pengeditan dokumen, spreadsheet, presentasi, gambar, formulir, dan jenis file lainnya secara kolaboratif. Drive Enterprise juga memungkinkan pengguna untuk mengakses dan berkolaborasi pada file Microsoft Office dan 60+ jenis file lainnya .

Adapun keuntungan dari penggunaan google drive:

- a. Menyimpan dan mengakses dokumen dari mana saja dan kapan saja
- b. Kemudahan shere/berbagi dokumen tanpa kendala jarak dan waktu
- c. Mudah membuat dokumen tanpa membutuhkan aplikasi terinstal misalnya: file presentasi,file spreadsheet,file dokumen dll.
- d. Mudah membuat dokumen sacara bersama-sama/teamwork tanpa kendala jarak
- e. Mudah mencari file dengan berbagai ekstensi dalam dokumen google drive
- f. Mudah membuat form secara online.

#### **2. Evernote**

Evernote merupakan sebuah aplikasi yang memungkinkan penggunanya membuat catatan/notes, menyimpan ide-ide, mengumpulkan artikel-artikel yang ditemukan saat browsing dan ditambah dengan akses dari berbagai macam perangkat digital seperti desktop, smartphone, iPad dan lain-lain.

Adapun manfaat dari evernote:

a. Notebook

Untuk mencatat berbagai hal penting, notebook ini juga bisa dibuat dalam privacy agar tidak diketahui oleh orang lain.

b. Cheklist

Berbagai aktivitas yang dicatat bisa ditandai jika telah dikerjakan.

c. Voice Note

Selain dalam bentuk teks,evernote juga bisa menyimpan dalam bentuk suara

d. Lampiran

Berbagai lampiran yang perlu disimpan,seperto file dari google drive dapat disimpan disini.

e. Simpan Link

Dapat menyimpan link-link artikel.

f. Buat Tabel

Dievernote juga bisa membuat sebuah tabel yang dibutuhkan

g. Berbagi

Catatan yang telah disimpan dapat dishere ke sejumlah orang.

h. Pengingat

Evernote juga bisa digunakan sebagai pengingat jika ada hal yang pperlu untuk diingatkan.

i. Mengembalikan Data Hilang

Kelebihan dari evernote:

- a. Bisa mencatat tidak hanya dalam bentuk teks,tapi juga dalam bentuk gambar,suara,dan halaman website.
- b. Penyimpanan yang sangat peraktis,tinggal klik bisa diakses dimana saja dan kapan saja asal terkoneksi dengan internet
- c. Mudah dalam mengedit dan mengubah.
- d. Dapat disinkronkan dengan berbagai macamperangkat digital.
- e. Mudah dalam mencari sebuah note yang ditulis

## **DAFTAR PUSTAKA**

<span id="page-21-0"></span>*Bakti*. (2019, Agustus 19). Retrieved from Bakti: https://www.baktikominfo.id/id/informasi/pengetahuan/cloud\_storage\_pengertian\_cara\_k erja\_dan\_keuntungan\_menggunakannya\_yang\_perlu\_anda\_tahu-930#:~:text=Cloud%20storage%20adalah%20media%20penyimpanan,offline%20seperti %20hardisk%20dan%20flashdisk%20(diakses

- *Fisipol UGM*. (2020, April 17). Retrieved from fisipol.ugm.ac.id: https://fisipol.ugm.ac.id/bincang-komap-3-suka-duka-kuliah-online-dan-work-fromhome/
- *Kontan nasional*. (2020, Agustus 10). Retrieved from nasional.kontan.co.id: https://nasional.kontan.co.id/news/tiga-dampak-negatif-bila-pembelajaran-jarak-jauh-pjjterlalu-lama
- *Kumparan*. (2020, Mei 22). Retrieved from kumparan.com: https://kumparan.com/news-releaseipb/dosen-ipb-berbagi-tips-agar-tetap-fokus-tidak-terdistraksi-selama-kuliah-daring-1tSpX98Wkph/full
- *Media Indonesia*. (2020, Mei 18). Retrieved from mediaindonesia.com: https://mediaindonesia.com/read/detail/313911-revolusi-pendidikan-tinggi-di-tengahpandemi-covid-19